2024/05/05 12:25 1/1 Requirements

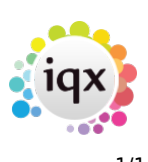

## **Requirements**

## **Refers to:**

Person form → Requirements tab

Use this tab to enter any specific requirements that the candidate has, for example, a minimum salary or rate and benefits that they require such as a pension or company car. If the candidate has said that any job must have these criteria, then click on the **Requirements are Non-negotiable** button. If you do this then the candidate is only matched to vacancies that include these criteria. These requirements are taken from the candidate\person questionnaire form.

To add the required criteria:

- Click on the **Hints** button to split the screen into **All of:** and **Any of:**.
- Click on the **Criteria** button to display a list of criteria that you can select.
- Drag the criteria from the list to the **All of**: or **Any of**: boxes and select the appropriate options.

**Note** If you make a mistake, click on the **Clear** button to clear the screen and start again. To clear a single requirement, drag it back onto the Criteria selection box.

**All of** means that the vacancies must have these items. **Any of** means that the records must have at least one of these items.

Back to [Online User Guides](https://iqxusers.co.uk/iqxhelp/doku.php?id=1_online_user_guide) back to [How to .....](https://iqxusers.co.uk/iqxhelp/doku.php?id=ug1-00)

From: <https://iqxusers.co.uk/iqxhelp/> - **iqx**

Permanent link: **<https://iqxusers.co.uk/iqxhelp/doku.php?id=ug1-03&rev=1512146148>**

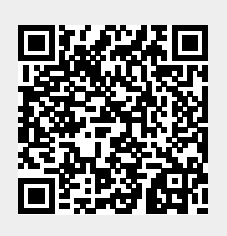

Last update: **2017/12/01 16:35**